#### **REVIEW AND PAY INSURANCE BILLING:**

The insurance billing is available to you on PERSLink on the second working day of the month. It is created by NDPERS. Unlike retirement and deferred comp, insurance billings and adjustments can only be created by NDPERS. Payment for the billing is due on the 15<sup>th</sup> of the month.

There are 2 places you can find the insurance report:

Home page – Only reports that have not been completely paid will show up in this section

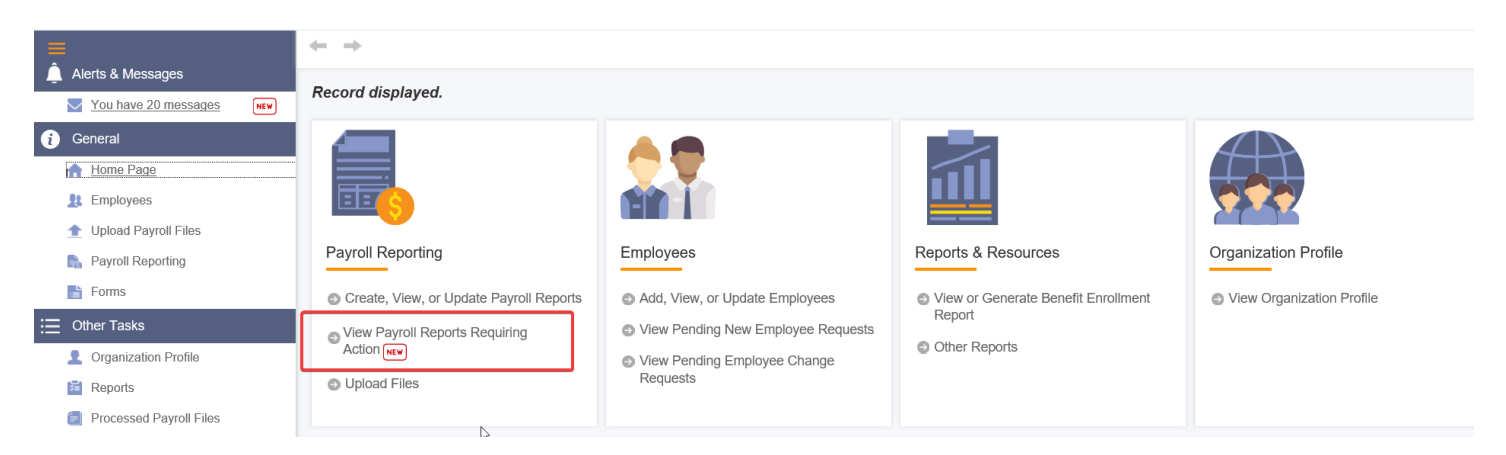

Home page – Payroll Reporting on the left navigation – this is where you would look for reports that have been paid and/or adjustment reports

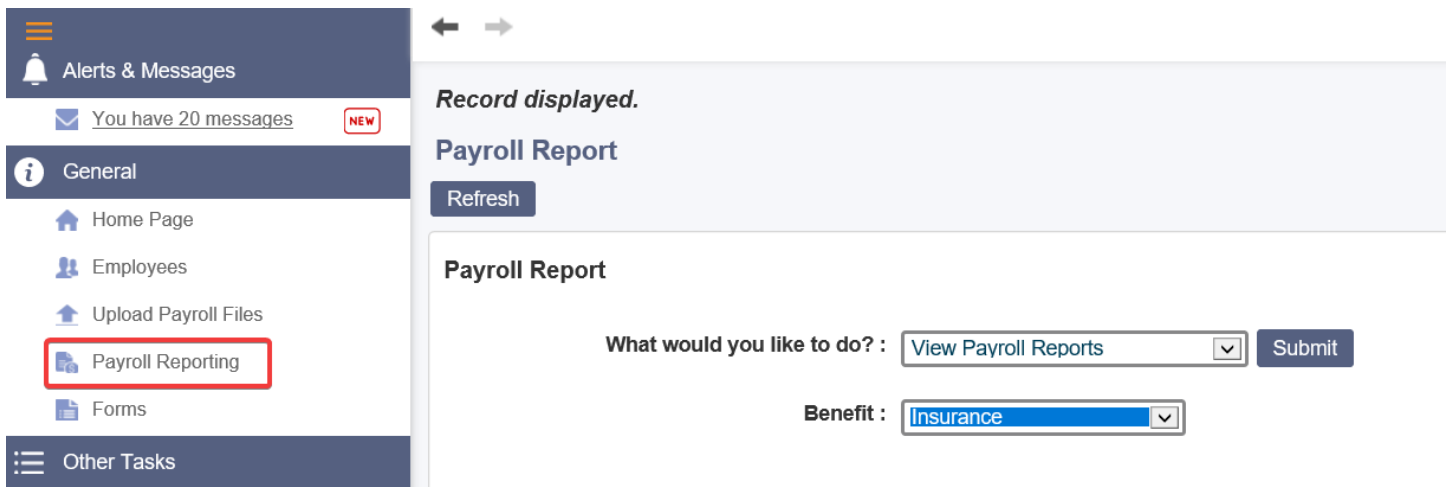

Select "View Payroll Reports" and "Insurance" from the drop down menus, and then click on

Submit

## Enter Search Parameters

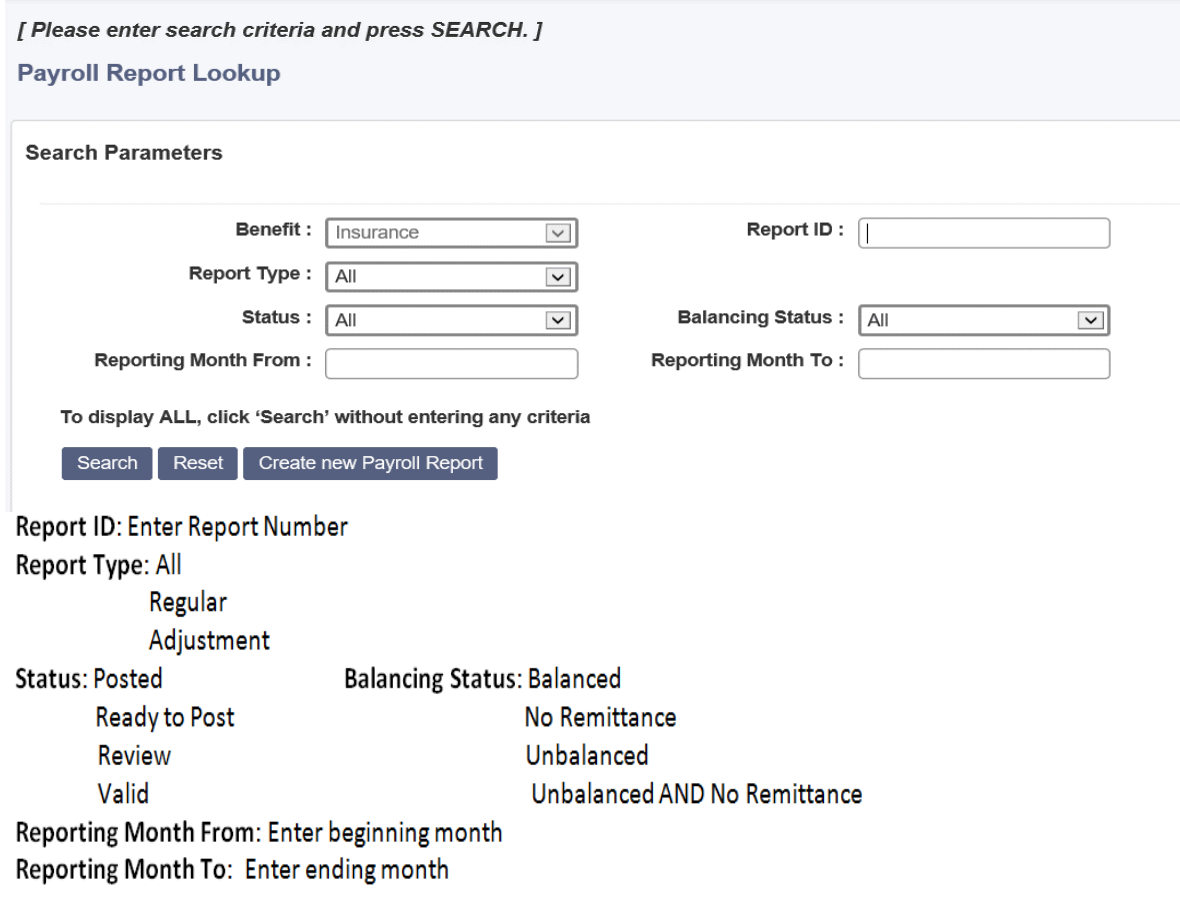

Click the Search button – this will bring up all reports that match the search parameters

Click on the Report ID that you want to open

Payroll reports in review status will "Reload" whenever they are opened. The reload process goes and looks for any changes to enrollments for your organization since the report was created or since the last reload. This can take several minutes depending on the size of your organization.

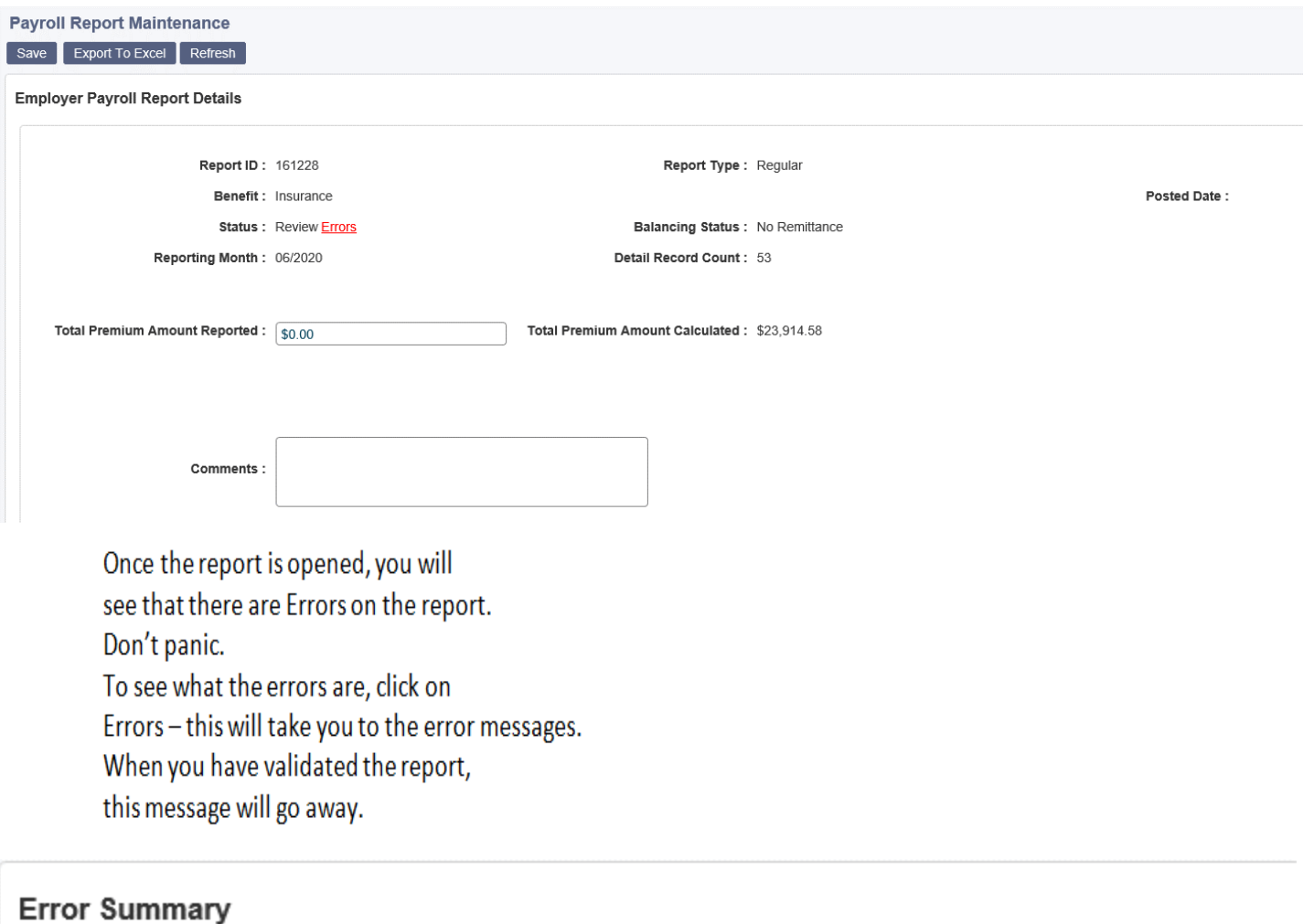

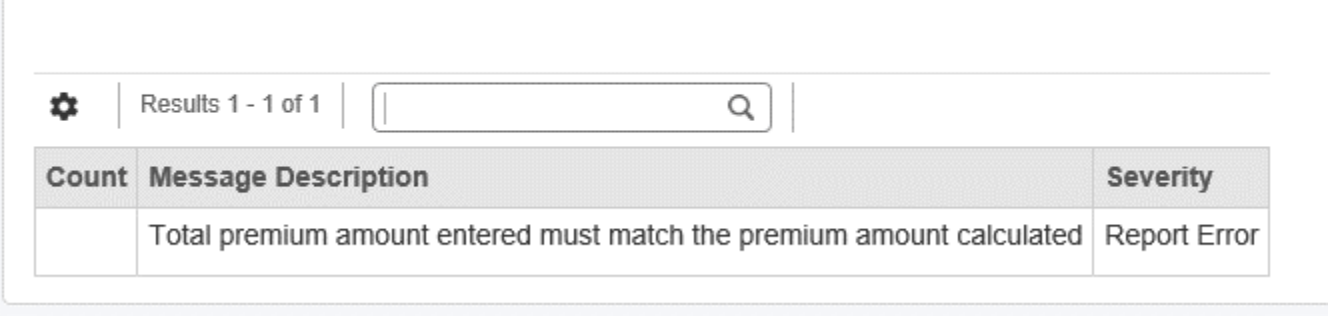

The detail of the billing will include all of your employees who are currently enrolled in NDPERS insurance plans. To view the details of the report, scroll down to report details and click on the blue hyper-link:

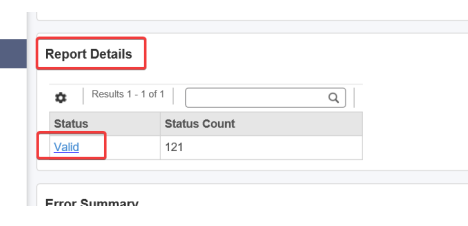

# Then click here:

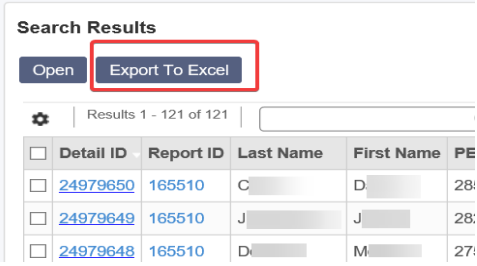

If the billing is wrong, remember that the billing is based on current enrollments, so corrections to enrollment are needed. Most common issues are:

- o Employment has not been terminated or entered in PERSLink
- o Enrollment has not been completed by employee
- o Changes to coverage, such as adding or dropping dependents, have not been submitted by employee

If changes are necessary, you can post the billing as it is and any enrollment changes will then create an adjustment report. Otherwise, you can get the changes made by entering any employment information into PERSLink, or submitting any enrollment changes either through Member Self Service or by faxing in applications. Then when you see the enrollment changes on your Benefit Enrollment report, you can reload the billing and the changes will be on the Regular report.

It is important to remember that insurance – both health and life – is to remain in effect for terminated employees through the month following termination.

When you are ready to submit the report, enter the total premium amount reported. This number must match the amount of the total premium amount calculated. This will change the status of the report to Valid. Next, click

Submit Report , now the status will change to Ready to Post.

At this point, you will need to wait a bit and then click the Refresh button to update the status.

## Once the report is Posted, the Debit ACH and Remittance Report buttons will appear.

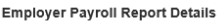

Health

\$22,565.52

 $$0.00$ 

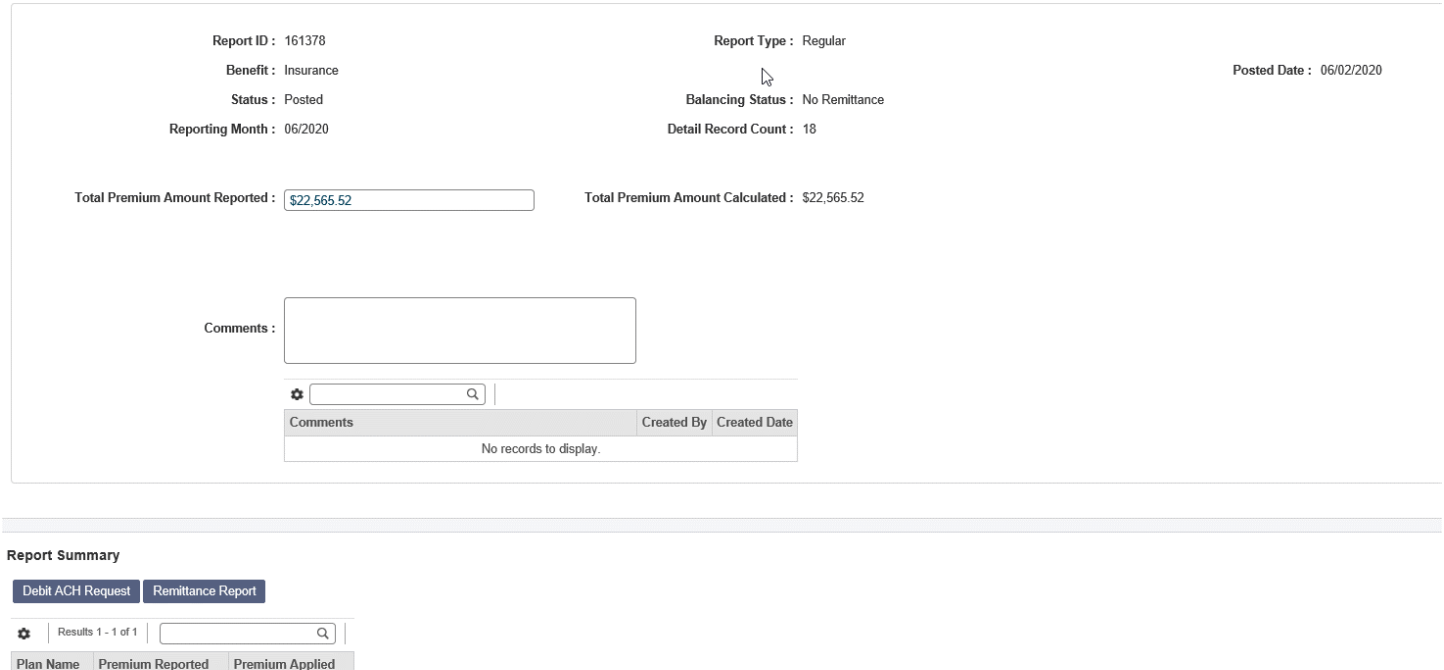

You can now pay your bill with the Debit ACH. When the buttons reads "Delete ACH Debit Request" , this means that the ACH request is set up and will be processed overnight.

If you want a Remittance Report for your files, you will have to print it prior to the payment being applied to the report. Once the report is in Balanced Status, the Remittance Report is no longer available.

**IMPORTANT:** With the payment by Debit ACH, it is very important to make sure you do not have any **unpaid adjustment reports.** If there are, any payment made will first attach to the older unpaid adjustment, then any balance left will attach to your regular report. Unpaid (or partially paid) adjustment reports will show up on your dashboard. Be sure to deal with them before working your regular report.

\*\*Please note\*\* If your report is not posted by the 15<sup>th</sup> of the month, NDPERS runs a process that will post your report. Once the report is in POSTED status, you will no longer be able to enter your Total Premium Amount Reported or submit the report. All that is left at this point is to print your remittance report and make payment.

Beginning August 1, 2021, NDPERS has the authority to assess a penalty & interest to all late payments.

#### **Century Code Citation 54-52.1-06(4)**

**A governmental unit that fails to pay the contributions by the board's established due date is subject to a civil penalty of fifty dollars and, as interest, one percent of the amount due for each month of delay or fraction of a month after the payment became due.**

#### **Looking up payments:**

# Click on Payment History in the Left Navigation Enter Search criteria and click on Search button

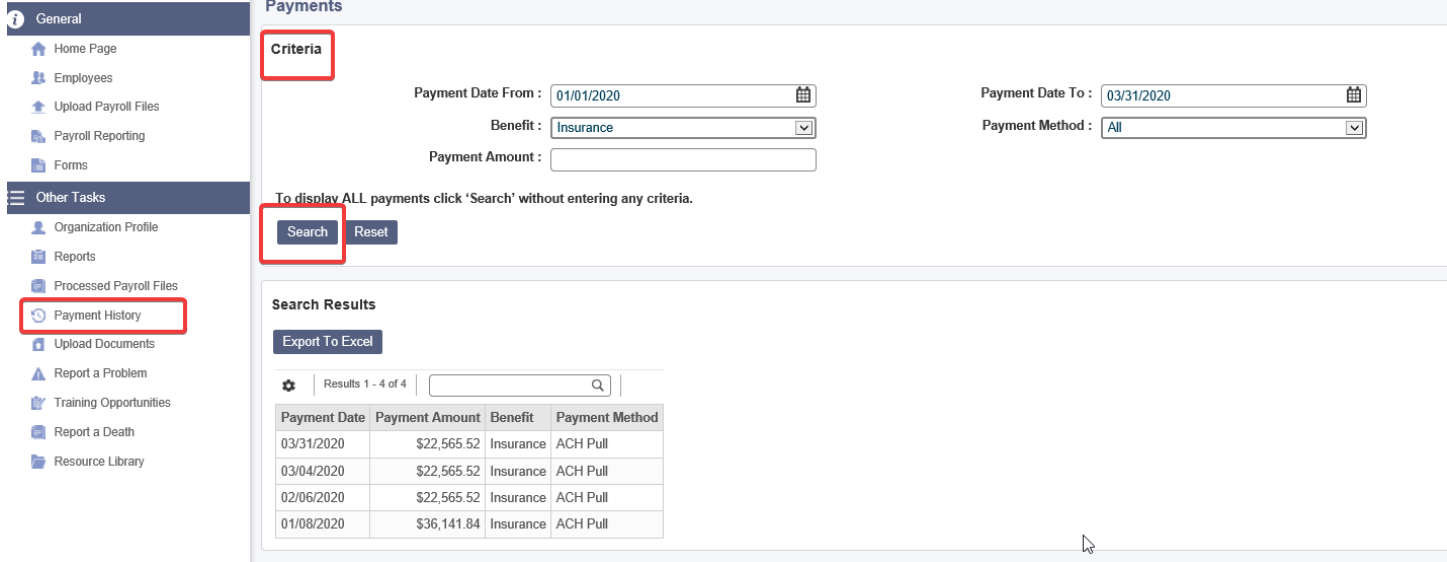

Beginning August 1, 2021, NDPERS now has the authority to assess a penalty & interest to all late payments.

## **Century Code Citation 54-52.1-06(4)**

**A governmental unit that fails to pay the contributions by the board's established due date is subject to a civil penalty of fifty dollars and, as interest, one percent of the amount due for each month of delay or fraction of a month after the payment became due.**

# **Search for Payroll Details:**

Click on Payroll Reporting in Left Navigation Enter Search criteria

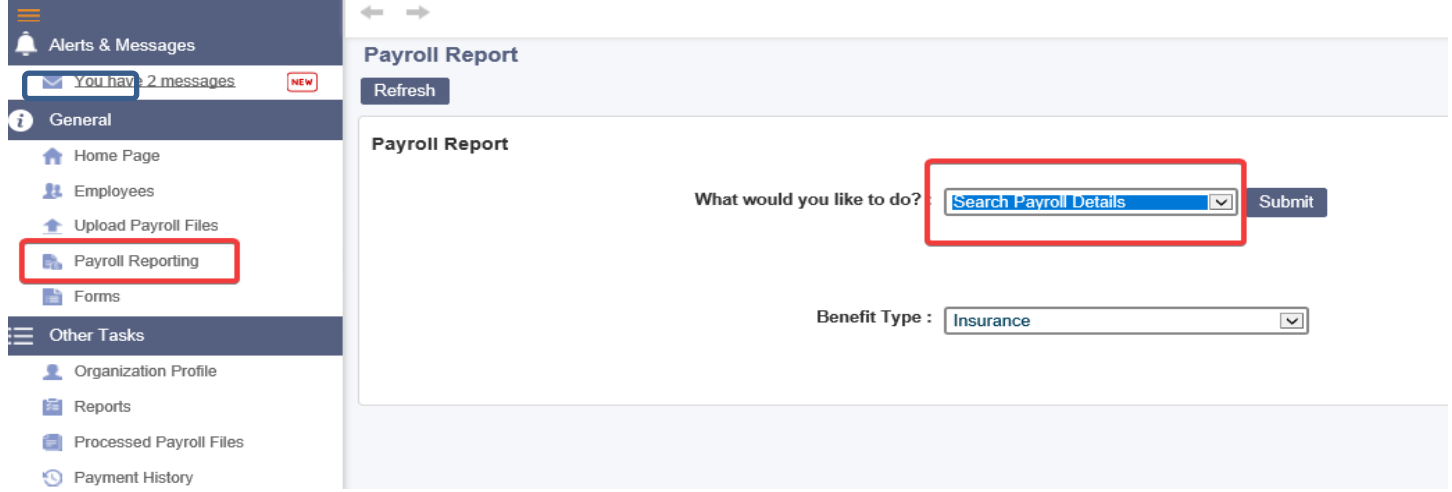

Enter Search criteria and click on Search

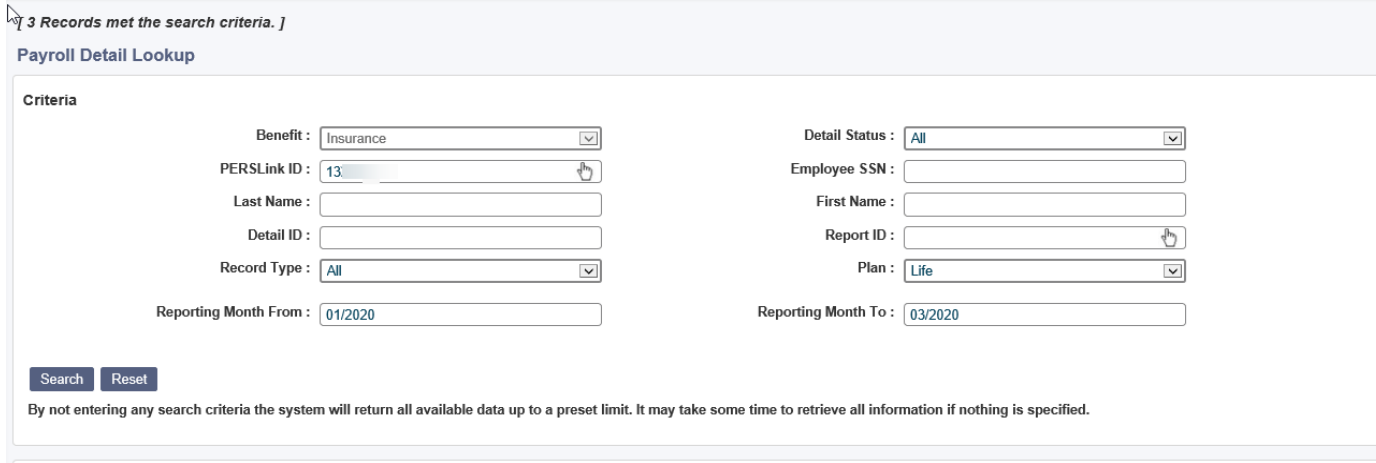

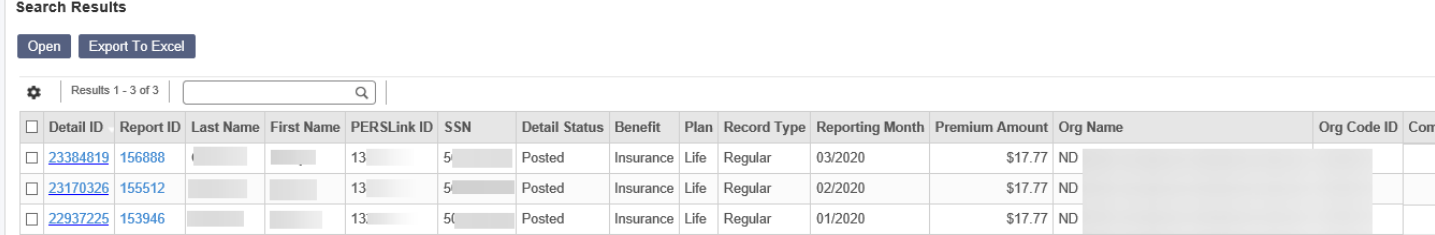

# **Looking up current insurance rates:**

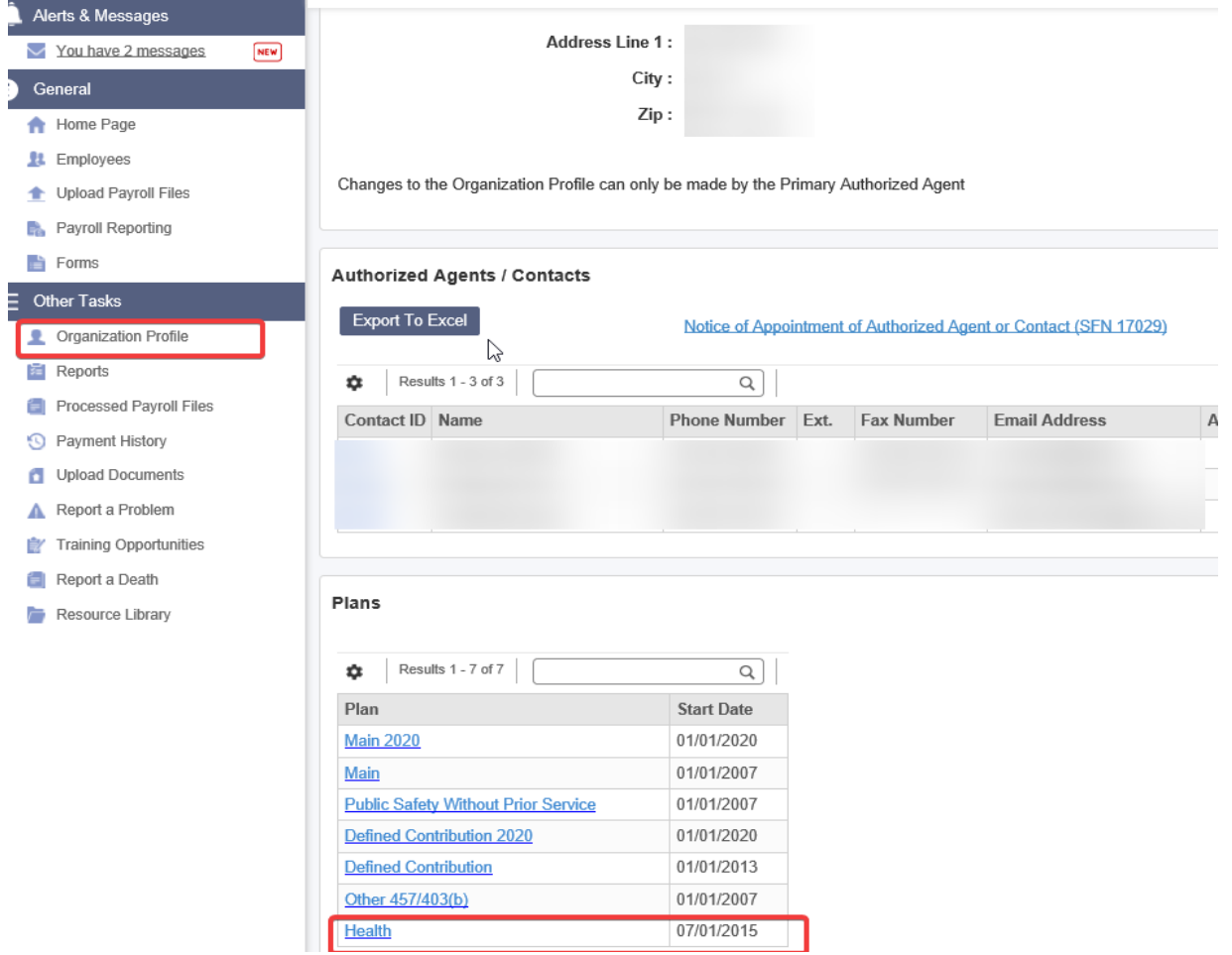

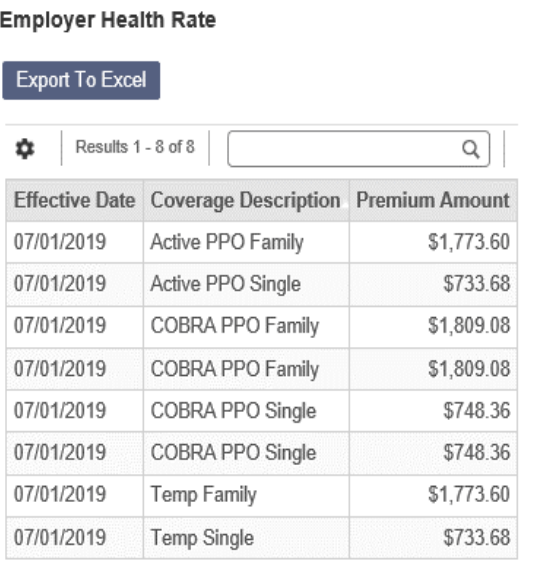

Life insurance rates can be found on our website. <https://ndpers.nd.gov/image/cache/active-lifetable.pdf>

Life insurance age is the age of the employee on Jan 1. For example, if you hire a 30 year old in July with a birthday in May, you will want to use the rates for a 29 year old. Rates will then change for this employee in January of the next year.

Life Insurance Level of Coverage Report will show you a breakdown of life insurance for your employees.

This report is found under the Reports tab.

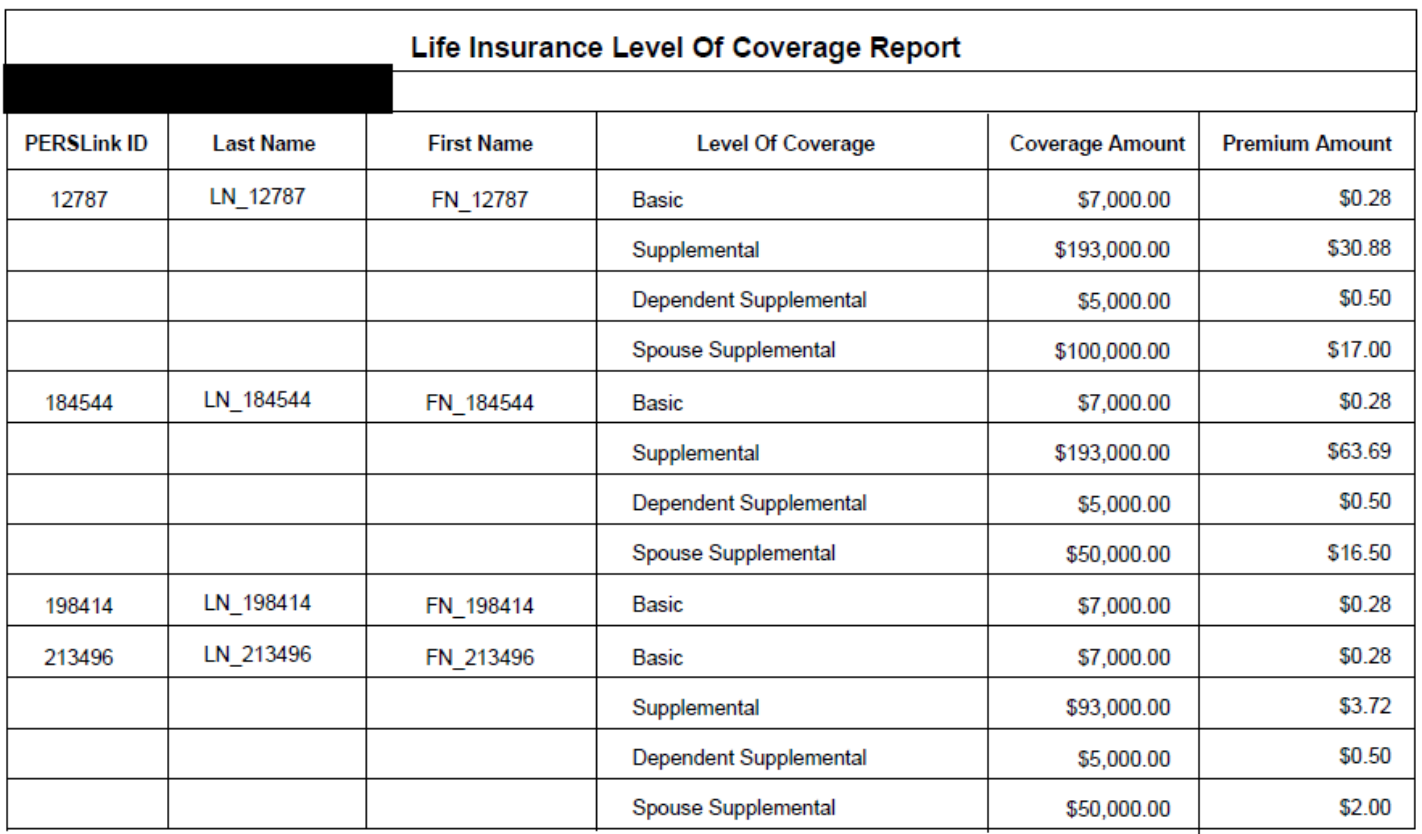

# **Things to Remember**

- Payment for insurance premiums is due by the 15<sup>th</sup> of the billing month
- $\triangleright$  Insurance billing is driven by enrollment.
	- o If employee is not enrolled, they will not be on the billing
	- o If employee is enrolled, they will be on the billing
- $\triangleright$  Reporting month = month the premium is for
	- o For example Reporting month is 06/2020 pays for June 2020 premiums
- $\triangleright$  Insurance coverage starts the first of the month following hire date
	- o For example Hire date is 6/1/2020, coverage starts 7/1/2020
- $\triangleright$  Insurance coverage (Health & Life) ends the month following termination
	- o For example Last day of service is 6/1/2020, coverage ends 7/31/20
- Insurance coverage can be dropped at any time, however, to add coverage there has to be a Qualifying Event. With no QE, coverage can only be added during Annual Enrollment
- $\triangleright$  Run your Benefit Enrollment Reports!
- NDPERS Employer Guide is a great reference and is available on our website ndpers.nd.gov

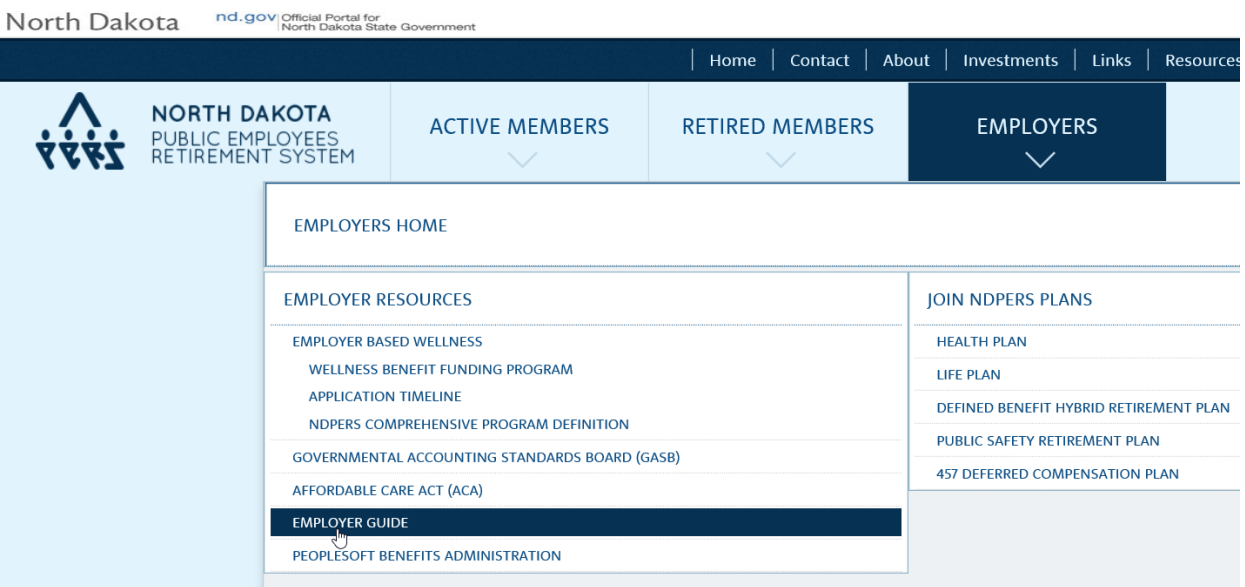